# Infinite Campus Accessing Student Portal

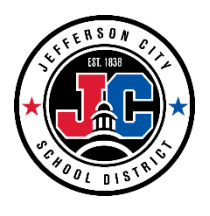

*Infinite Campus Portal is a way for students grade 6 through 12 to access their information and school communications. The following student information can be found on Portal:* 

- *Schedule*
- *Assignments*
- *Grades*
- *Report Cards*
- *Immunizations*
- *Attendance*
- *Unofficial Transcript*
- *Messages from School Staff*

*Infinite Campus Portal also has a mobile app where student information can be obtained via a mobile device. Students can also enable notifications to be sent to their phone regarding changes in their attendance, grades, and assignments.*

### **Accessing Portal Website**

The portal website is accessed in two different ways:

- 1. Direct URL[: https://jeffersoncitymo.infinitecampus.org/campus/portal/jeffersoncity.jsp](https://jeffersoncitymo.infinitecampus.org/campus/portal/jeffersoncity.jsp)
- 2. On the Jefferson City School District website: [www.jcschools.us](http://www.jcschools.us/)
	- a. Click on the **Campus Portal** link on the left side under Quick Links.

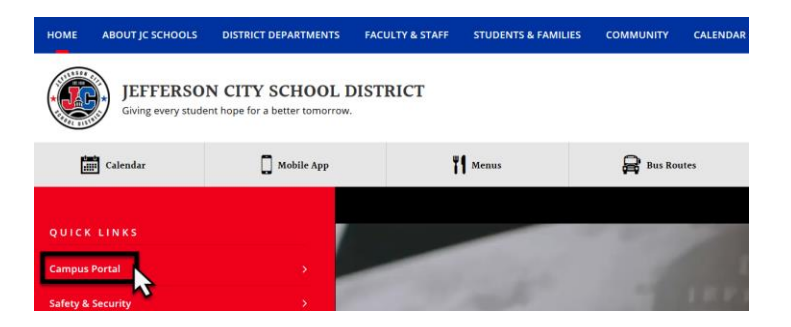

b. Select **Campus Student**.

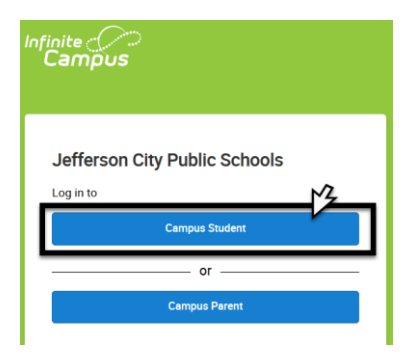

## **Logging In**

- 1) Type in your User Name, which is your **Student ID number (include any zeros at the beginning)**.
- 2) Next, type in your Password: **first initial of first name, first initial of last name, and your birthdate (mm/dd/yy)**

(ex: if your name is Allen Alda and you have a birthdate of January 3, 1997, your password would be aa010397")

3) If you have trouble accessing the information through these steps, please go to the Library or Counseling Office.

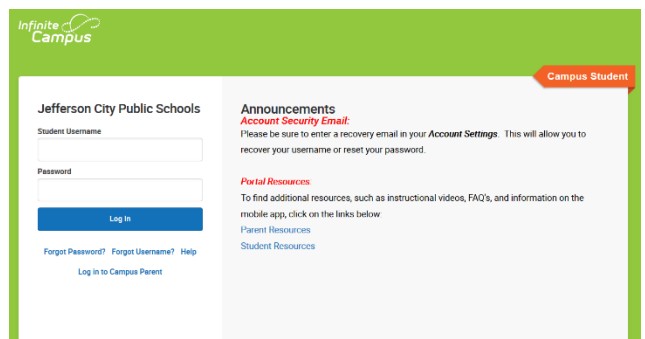

#### **Setting up a Recovery Email**

*Set up a recovery email. This will allow you to retrieve their username or reset their password on their own.* 

**1)** Select the **Person Icon** in the upper right hand corner of the portal and select **Settings**

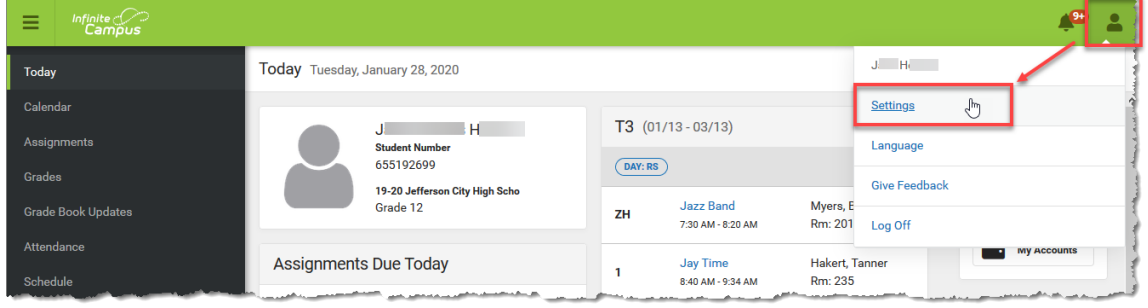

**2)** Select the **Account Settings** option and ensure students email is listed.

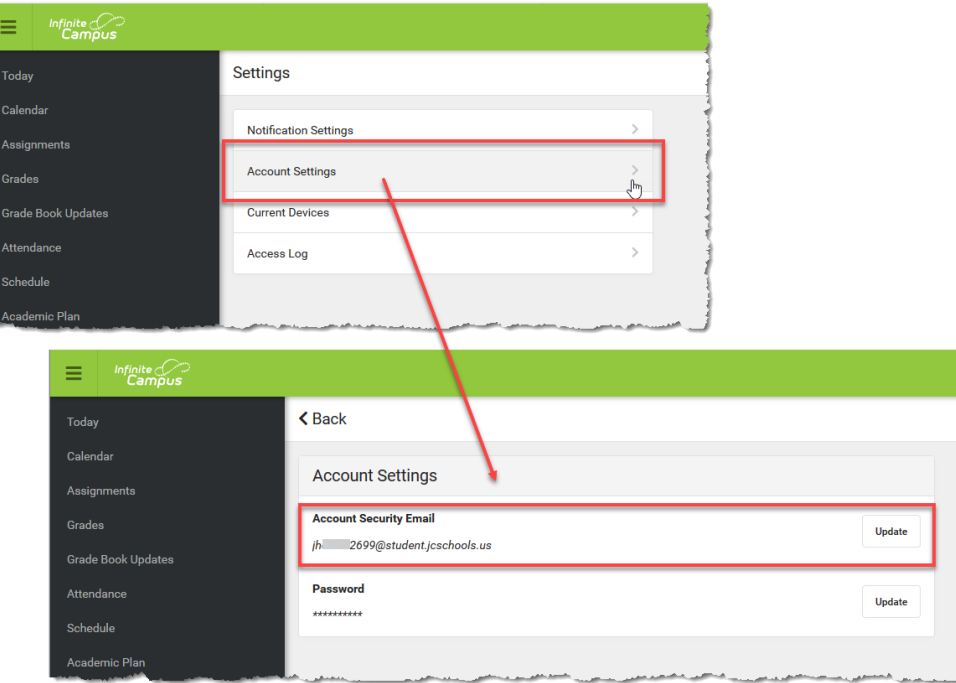

**3)** If this is the first time a student has entered a security email address, they will go through an email validation process.

*\*NOTE: Failing to complete the email validation process WILL NOT prevent the user from being able to log into Campus. However, users are highly encouraged to validate their email addresses to ensure they can successfully access the email in the event of a forgotten username or password.*

a. Once an email address is added, a message will appear indicating that the user must confirm the email address. If the email is correct and active the user will receive an email containing a unique URL that has to be selected to confirm the email address.

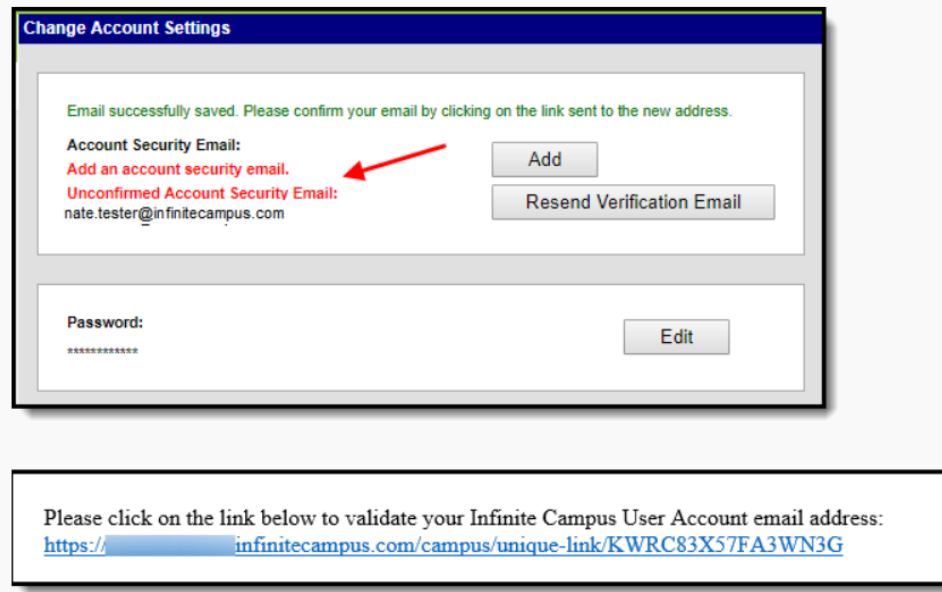

b. Once the user has selected the URL, a message will appear indicating the confirmation was received and their account settings are now properly established in Infinite Campus

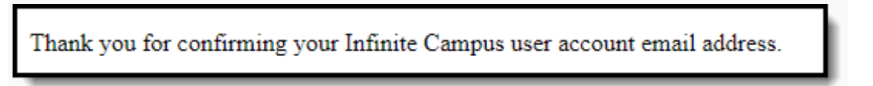

The user will also receive an email validating the update.

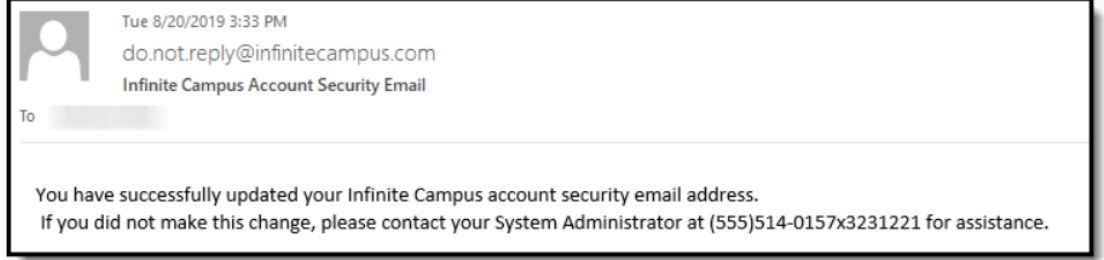

#### **Forget Username or Password**

There are links on the sign-in page called Forgot your Password? or Forgot your username? These links will direct you through steps to retrieve your Username or reset your Password.

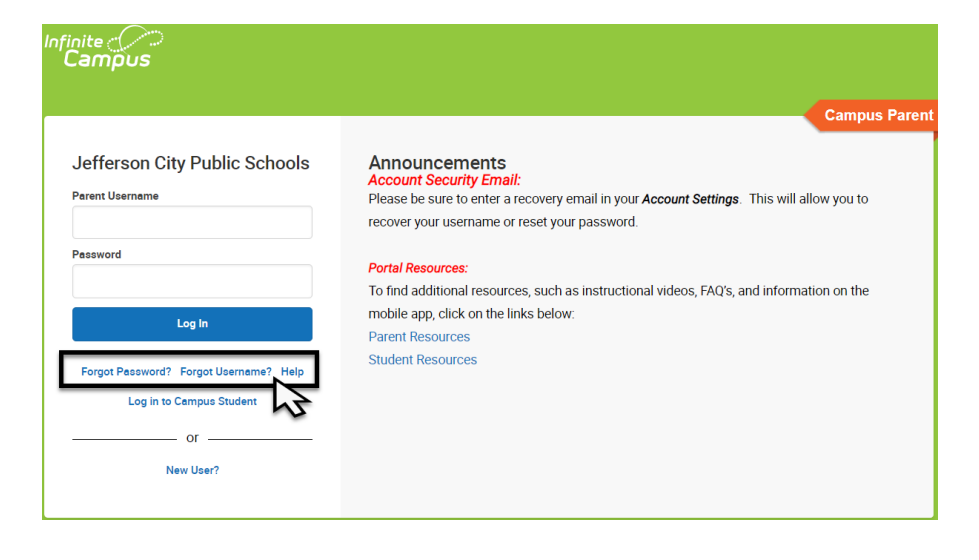